## **:** Vocera Connect for Cisco User Guide

Version 4.4.4

# vocera

Copyright © 2002-2015 Vocera Communications, Inc. All rights reserved. Protected by US Patent Numbers D486,806; D486,807; 6,892,083; 6,901,255; 7,190,802; 7,206,594; 7,248,881; 7,257,415; 7,310,541; 7,457,751; AU Patent Number AU 2002332828 B2; CA Patent Number 2,459,955; EEC Patent Number ED 7513; and Japan Patent Number JP 4,372,547.

Vocera® is a registered trademark of Vocera Communications, Inc.

This software is licensed, not sold, by Vocera Communications, Inc. ("Vocera"). The reference text of the license governing this software can be found at www.vocera.com/legal. The version legally binding on you (which includes limitations of warranty, limitations of remedy and liability, and other provisions) is as agreed between Vocera and the reseller from whom your system was acquired and is available from that reseller.

Certain portions of Vocera's product are derived from software licensed by the third parties as described at **<http://www.vocera.com/legal/>**.

Microsoft®, Windows®, Windows Server®, Internet Explorer®, Excel®, and Active Directory® are registered trademarks of Microsoft Corporation in the United States and other countries.

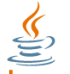

Java Java® is a registered trademark of Oracle Corporation and/or its affiliates.

Cisco® is a registered trademark of Cisco Systems, Inc. and/or its affiliates in the United States and certain other countries.

All other trademarks, service marks, registered trademarks, or registered service marks are the property of their respective owner/s. All other brands and/or product names are the trademarks (or registered trademarks) and property of their respective owner/s.

Vocera Communications, Inc. www.vocera.com tel :: +1 408 882 5100 fax :: +1 408 882 5101 2015-04-18 11:47:52

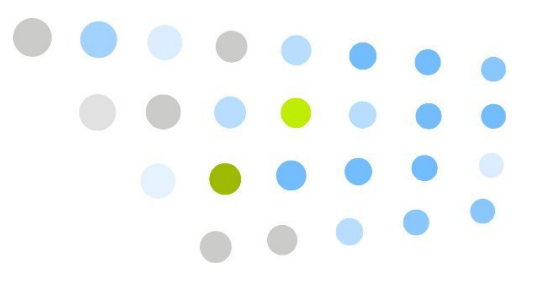

## **Contents**

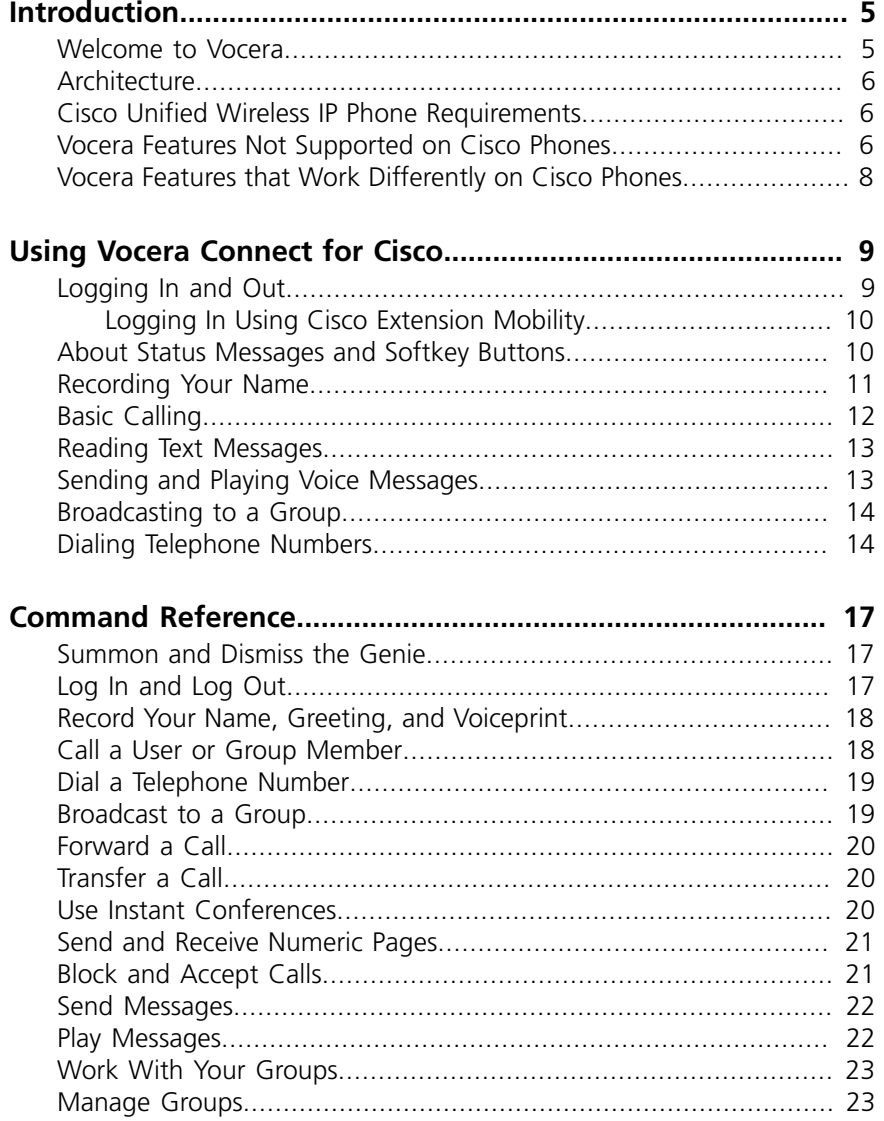

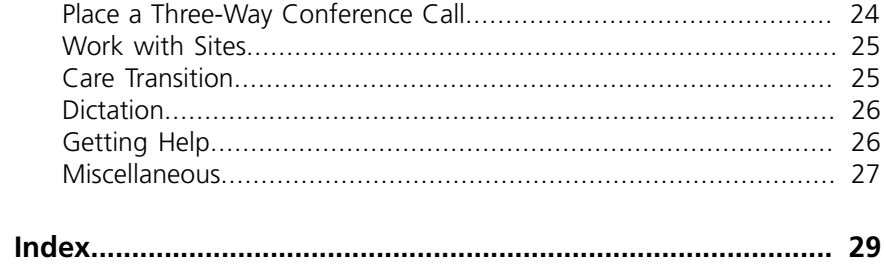

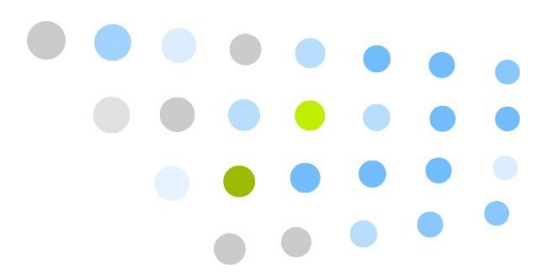

## <span id="page-4-0"></span>**Controduction**

<span id="page-4-2"></span>If your organization has deployed Cisco Unified Communications Manager (CUCM), the Vocera Server provides built-in services that allow you to use Vocera features on the Cisco Unified Wireless IP Phone 7921G, 7925G, and 7926G, hereafter referred to as Cisco wireless IP phones.

This manual provides information on how to use Vocera Connect on Cisco wireless IP phones. For detailed information about the features of a particular Cisco phone, see the Cisco user guide for that model:

- **[Cisco Unified Wireless IP Phone 7925G, 7925G-EX, and 7926G User](http://www.cisco.com/en/US/docs/voice_ip_comm/cuipph/7925g_7925gEX_7926/8_0/english/user/guide/7925_25EX_26.pdf) [Guide](http://www.cisco.com/en/US/docs/voice_ip_comm/cuipph/7925g_7925gEX_7926/8_0/english/user/guide/7925_25EX_26.pdf)**<sup>1</sup>
- **[Cisco Unified Wireless IP Phone 7921G Phone Guide for Cisco Unified](http://www.cisco.com/en/US/docs/voice_ip_comm/cuipph/7921g/7_0/english/user/guide/21enu70.pdf) [Communications Manager 7.0](http://www.cisco.com/en/US/docs/voice_ip_comm/cuipph/7921g/7_0/english/user/guide/21enu70.pdf)<sup>2</sup>**

### <span id="page-4-1"></span>Welcome to Vocera

Your Vocera device provides fast, simple, person-to-person communication over your company's wireless network. Using voice commands, Vocera instantly connects you to the people you need to reach, reducing phone tag, overhead paging, and physically searching for a person. It also gives you the freedom to be mobile, even when you are expecting an important call.

As you use Vocera Connect on your Cisco wireless IP phone, you are prompted to respond by the Genie, which is the voice interface to the server. The Genie recognizes simple commands in verb-noun format. For example:

"Call Charles Jones."

"Record a message for Tech Support."

"Block all calls."

<sup>1</sup> [http://www.cisco.com/en/US/docs/voice\\_ip\\_comm/cuipph/7925g\\_7925gEX\\_7926/8\\_0/english/user/guide/7925\\_25EX\\_26.pdf](http://www.cisco.com/en/US/docs/voice_ip_comm/cuipph/7925g_7925gEX_7926/8_0/english/user/guide/7925_25EX_26.pdf)

<sup>&</sup>lt;sup>2</sup> [http://www.cisco.com/en/US/docs/voice\\_ip\\_comm/cuipph/7921g/7\\_0/english/user/guide/21enu70.pdf](http://www.cisco.com/en/US/docs/voice_ip_comm/cuipph/7921g/7_0/english/user/guide/21enu70.pdf)

### <span id="page-5-0"></span>**Architecture**

<span id="page-5-3"></span>Vocera Connect for Cisco, a component of the Vocera Server, provides Vocera services to CUCM via Cisco JTAPI, a Java telephony interface that exposes full call control of Cisco Unified Wireless IP Phones.

Cisco wireless IP phones are configured on the CUCM and are connected to the CUCM through Wi-Fi. The Cisco phones can be configured to use a different VLAN than Vocera badges. The Vocera Server uses JTAPI to find which phones are connected to the CUCM.

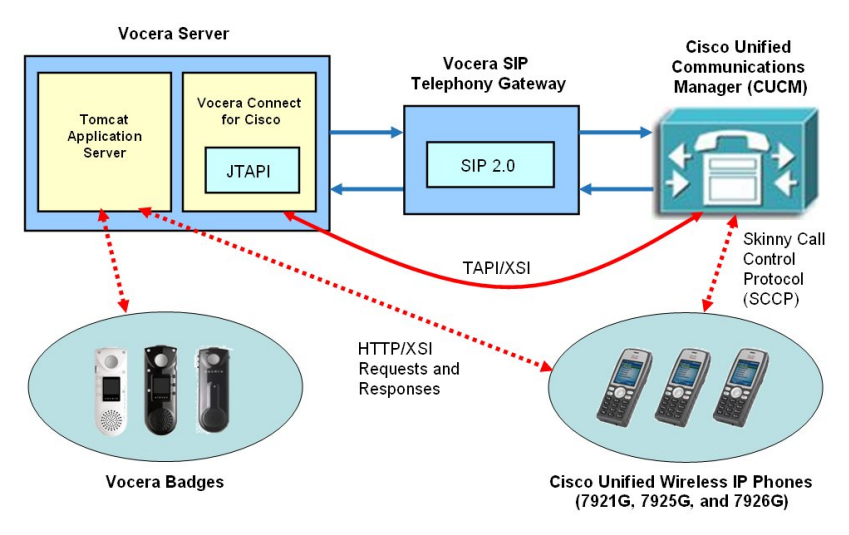

#### *Figure 1. Vocera Connect for Cisco architecture*

### <span id="page-5-1"></span>Cisco Unified Wireless IP Phone Requirements

<span id="page-5-4"></span>Vocera Connect for Cisco has been tested with the following Cisco Unified Wireless IP Phone models:

- Cisco Unified Wireless IP Phone 7921G
- Cisco Unified Wireless IP Phone 7925G
- <span id="page-5-5"></span>• Cisco Unified Wireless IP Phone 7926G

### <span id="page-5-2"></span>Vocera Features Not Supported on Cisco Phones

The following Vocera features are NOT supported on the Vocera Connect for Cisco client:

• **Do Not Disturb mode** – There is no DND button on Cisco wireless IP phones. Consequently, you cannot ignore an incoming call or put yourself in DND mode.

- **Button responses for urgent VMI messages** There is no DND button on Cisco wireless IP phones. Consequently, you cannot use buttons to respond to urgent VMI messages, even if that feature has been enabled for your Vocera system.
- **Location-based commands** Vocera voice commands that require your present location, such as "Where am I?" and "Locate nearest member of *Group Name*," are not supported on Cisco phones.
- **Push-to-talk** The application button on Cisco wireless IP phones does not support press-and-hold to initiate push-to-talk calls (also called Instant Conferences) featured on Vocera badges. You also cannot receive push-totalk calls.
- **Initiation of emergency (panic) broadcasts** The application button on Cisco wireless IP phones does not support a double-click, which means you cannot use it to initiate an emergency broadcast.
- **Welcome Tutorial** The Vocera Welcome Tutorial, which is available on Vocera badges, is not available on Cisco phones.
- **Vocera contacts** Vocera Connect for Cisco does not provide a list of favorite Vocera contacts or the Vocera Directory.
- **Send text messages** Cisco wireless IP phones do not allow you to send text messages. However, Vocera badges also do not allow you to send text messages.
- **Missing commands for text messages** There are no soft keys for Save or Delete when a text message is selected.
- **Device Management** Device Management is not supported for Cisco phones. Also, although the Badge Status Monitor displays a Cisco phone that is connected to the Vocera Server, it cannot show the phone's location because the phone does not ping the server.
- **Message reminder tones** There are no message reminder tones on Cisco phones, unlike Vocera devices.
- **SSL** Cisco wireless IP phones do not support SSL. If SSL is enabled on the Vocera Server, Cisco wireless IP phones will be unable to connect to the server unless additional configuration is performed on the Vocera Server computer and on the phones. For more information, see the Vocera 4.4 Release Notes.

### <span id="page-7-0"></span>Vocera Features that Work Differently on Cisco Phones

The following Vocera feature works differently on Cisco wireless IP phones:

• **Replying to a Broadcast** – The application button on Cisco wireless IP phones does not support press-and-hold. To reply to a broadcast, press any key from 1 through 9, wait for a chime, and then begin talking. To end your reply, press any key from 1 through 9 again.

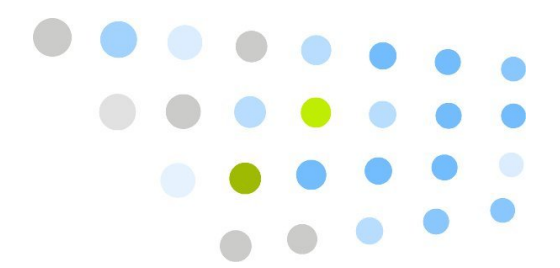

## <span id="page-8-0"></span>**•• Using Vocera Connect for Cisco**

This chapter provides information on how to use Vocera Connect on Cisco wireless IP phones.

### <span id="page-8-1"></span>Logging In and Out

<span id="page-8-2"></span>There are two methods you can use to log into Vocera Connect:

• Log into Vocera Connect by pressing the application button on the left side of the phone.

#### *Figure 2. Application button*

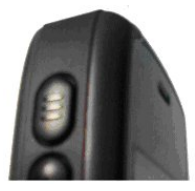

• Log into Cisco Extension Mobility, which automatically logs you into Vocera Connect. Your system administrator must configure Extension Mobility for you. See **[Logging In Using Cisco Extension Mobility](#page-9-0)** [on page 10.](#page-9-0)

#### *To log into Vocera:*

1. Hold a Cisco wireless IP phone to your ear and press the application button  $\Box$  on the left side of the phone.

The Vocera Genie prompts, "Please say or spell your first and last name."

2. Say your first and last name.

#### *To log out:*

- 1. Hold a Cisco wireless IP phone to your ear and press the application button  $\Box$  on the left side of the phone.
- 2. Wait for the Genie to answer, and then say, "Log me out."

**Note:** If voice prints are enabled for your system, the Genie may ask you to say your name multiple times or ask you to repeat a series of digits.

If your organization shares Vocera devices, make sure you log out when you are finished using your device. Turning the power off or removing the battery does not log you out—the Genie remembers you are logged in when the device gains power again.

You can log into the system on only one Vocera device at a time. If you try to log in with a second device, the Genie reminds you and asks you to confirm if you still want to log in. When you say Yes, the system logs in your new device and logs out your first Vocera device.

### <span id="page-9-0"></span>*Logging In Using Cisco Extension Mobility*

<span id="page-9-2"></span>With Cisco Extension Mobility, you can temporarily configure a Cisco wireless IP phone using your settings. When you log into Extension Mobility, you are also automatically logged into Vocera Connect. A separate Vocera login is not needed.

#### *To log into Extension Mobility:*

- 1. Choose  $\rightarrow$  > Extension Mobility (the name may vary).
- 2. Enter your user ID and PIN provided by your system administrator.
- <span id="page-9-3"></span>3.If prompted, select a device profile.

### <span id="page-9-1"></span>About Status Messages and Softkey Buttons

The Vocera Connect application displays a status message on your Cisco wireless IP phone every 30 seconds, showing your name if you are logged in. Otherwise, it displays "Logged Out."

The following figure shows the screen for a Cisco wireless IP phone with a status message indicating that Peter Lorre is logged in.

*Figure 3. Logged in (as Peter Lorre)*

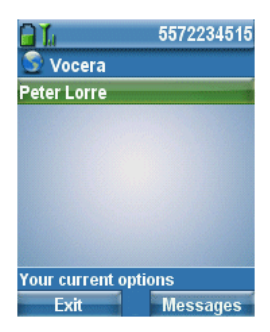

When you receive a call that was made to a Vocera group, the screen shows the name of the person who called, and below it in square brackets it shows the name of the group that was called. The following figure shows a call made by George Zucco to the Pharmacy group.

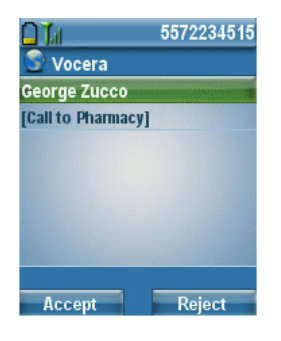

*Figure 4. Call made by George Zucco to Pharmacy*

As you use Vocera Connect on your Cisco wireless IP phone, pay attention to changes to the left and right softkey buttons, which are used to show the Vocera Message Inbox; hold, unhold, or end calls; open or play a text message; or select other text message options.

The following figure shows the screen for a Cisco wireless IP phone with an active call from Boris Karloff. The two softkey buttons are **Hold** and **EndCall**.

*Figure 5. Hold and EndCall softkey buttons while on a Vocera call*

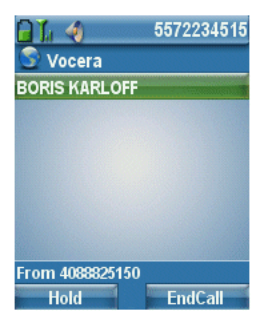

### <span id="page-10-0"></span>Recording Your Name

<span id="page-10-1"></span>To allow your callers to hear your name in your own voice, record your name for the Vocera system. If you do not record your name, the Vocera system uses speech synthesis to say your name.

#### *To record your name:*

• Press the application button  $(m)$ , wait for the Genie to answer, and then say: "Record my name."

The Genie will prompt you to record your name.

### <span id="page-11-0"></span>Basic Calling

### <span id="page-11-1"></span>*To start a call:*

- Press the application button  $(m)$ , wait for the Genie to answer, and then say:
	- Call <person's first and last names>.
	- Call <person's first name> in <department name>.
	- Call <group name>. (Calls one group member.)

#### *To end a call:*

- Do one of the following:
	- Press the application button  $\mathbb{R}$ .
	- Press the red **Power/End** button.
	- Press the **EndCall** softkey button.

#### *To answer a call:*

- Do one of the following:
	- Press the **Accept** softkey button.
	- Press the green **Answer/Send** button.
	- Press the application button  $\mathbb{R}$ .

**Note:** If you use the application button to answer the call, the phone switches to speakerphone mode.

#### *To reject a call:*

• Press the **Reject** softkey button.

**Note:** DO NOT use the red Power/End button to try to reject a call. The red Power/End button turns off the ringer, but does not end the call.

#### *To put a call on hold:*

• Press the **Hold** softkey button.

#### *To resume a call on hold:*

• Press the **Resume** softkey button.

#### <span id="page-12-0"></span>Reading Text Messages

<span id="page-12-2"></span>You can access the Vocera Message Inbox using one of the following softkey buttons:

- **Messages** softkey button on the Vocera status screen
- **Message** softkey button on the Home screen. This button may be configured to access voice messages instead.

#### *To read text messages:*

1. Press the **Messages** softkey button on the Vocera status screen.

The Vocera Message Inbox window appears.

#### *Figure 6. Vocera Message Inbox*

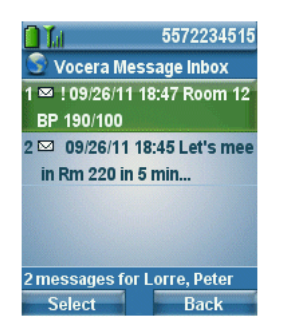

2. Highlight a message and then press either the **Select** button or the **Select** softkey button.

For messages sent to Vocera from an external system (such as a nurse call integration system) using Vocera Messaging Interface, a message can include other types of responses (such as **Accept**, **Reject**, or **Call Back**). Click the **Options** softkey button to see the list of response choices.

<span id="page-12-3"></span>For messages sent from an email program or from the Vocera User Console, you can press the **Play** softkey button to use text-to-speech generation to play the message.

### <span id="page-12-1"></span>Sending and Playing Voice Messages

#### *To send a voice message:*

- Press the application button (III), wait for the Genie to answer, and then say:
	- Record a message for <person's first and last names>.
	- Record a message for <group name>. (Sends to all members.)

#### *To play your messages:*

- Press the application button  $(m)$ , wait for the Genie to answer, and then say:
	- Play messages (to play new voice messages).
	- Play text messages (to play new text messages).
	- Play old messages or Play old text messages.

During message play, you can press the application button  $\mathbb{R}$  to skip to the next message.

### <span id="page-13-0"></span>Broadcasting to a Group

<span id="page-13-2"></span>The broadcast feature lets you quickly make an announcement to an entire group. Broadcasting simultaneously contacts everyone in a group who is online and available. A broadcast is not recorded for members who are offline or unavailable.

If the system administrator has granted you the required permission on the Vocera Server, you can send an urgent broadcast that automatically breaks through to all recipients, regardless of what they are doing at the time.

#### *To broadcast to a group:*

- Press the application button  $(m)$ , wait for the Genie to answer, and then say:
	- Broadcast to <group name>.
	- Urgently broadcast to <group name>.

#### *To reply to a broadcast:*

- 1. Press any key from 1 through 9.
	- When it is OK to talk, the device plays a chime.
	- If somebody else has already started to reply, you hear a warning sound.
- <span id="page-13-3"></span>2. To end your reply, press any key from 1 through 9 again.

### <span id="page-13-1"></span>Dialing Telephone Numbers

Your Cisco phone is connected to your telephony system via CUCM, so you can use it to dial phone numbers. The phone also supports DTMF tones, which is important if you dial Interactive Voice Response (IVR) systems.

<span id="page-13-4"></span>Your Vocera system administrator can give you permission to use the following Vocera voice commands to dial phone numbers:

- Dial extension <extension>
- Dial an outside number
- Redial number

Dialing Telephone Numbers

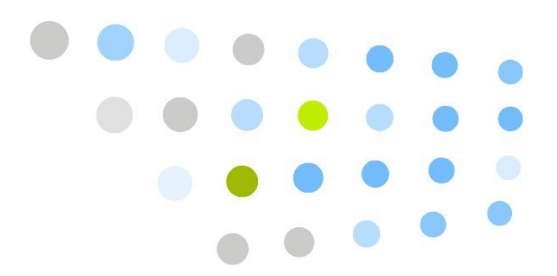

## <span id="page-16-0"></span>**Command Reference**

<span id="page-16-3"></span>In the following list, commands marked with an asterisk (\*) either require a permission from your system administrator or require that Vocera is integrated with your phone system.

All commands are supported in Vocera 4.0 or later unless otherwise indicated.

### <span id="page-16-1"></span>Summon and Dismiss the Genie

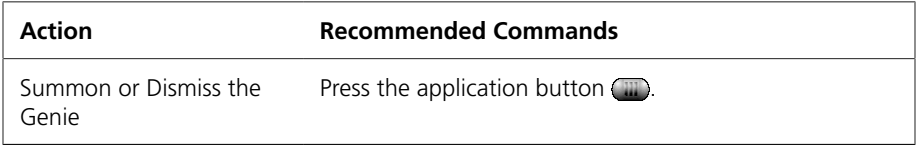

### <span id="page-16-2"></span>Log In and Log Out

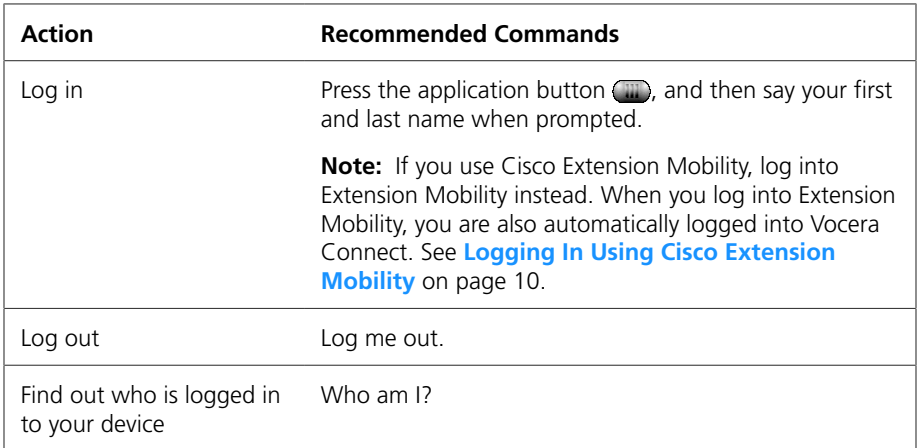

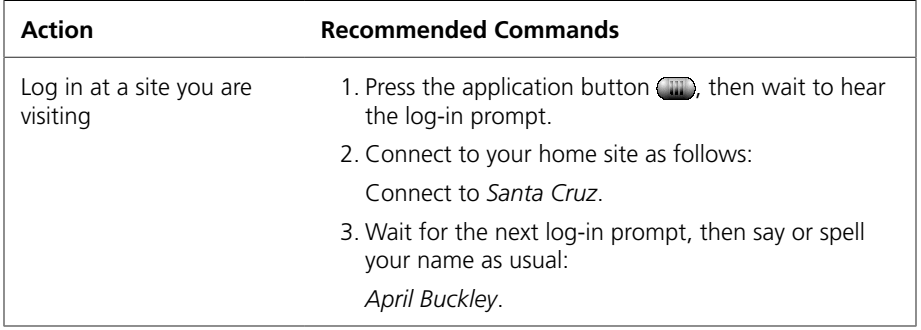

### <span id="page-17-0"></span>Record Your Name, Greeting, and Voiceprint

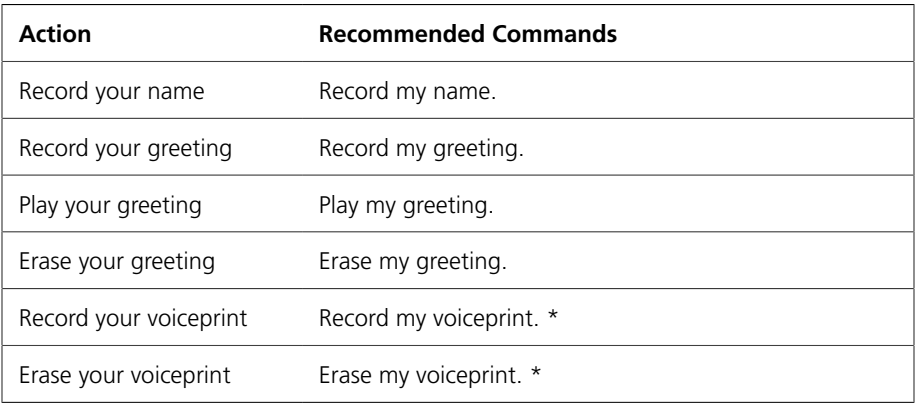

### <span id="page-17-1"></span>Call a User or Group Member

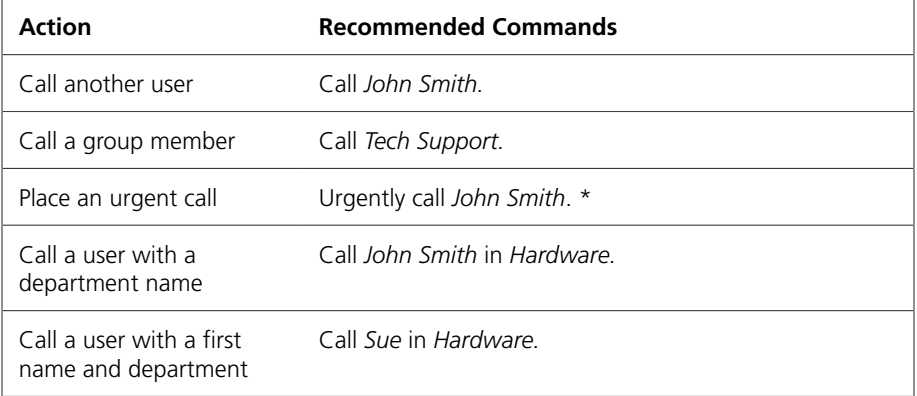

### <span id="page-18-0"></span>Dial a Telephone Number

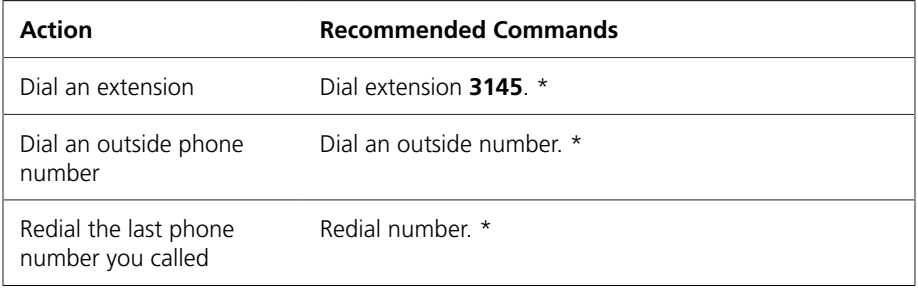

### <span id="page-18-1"></span>Broadcast to a Group

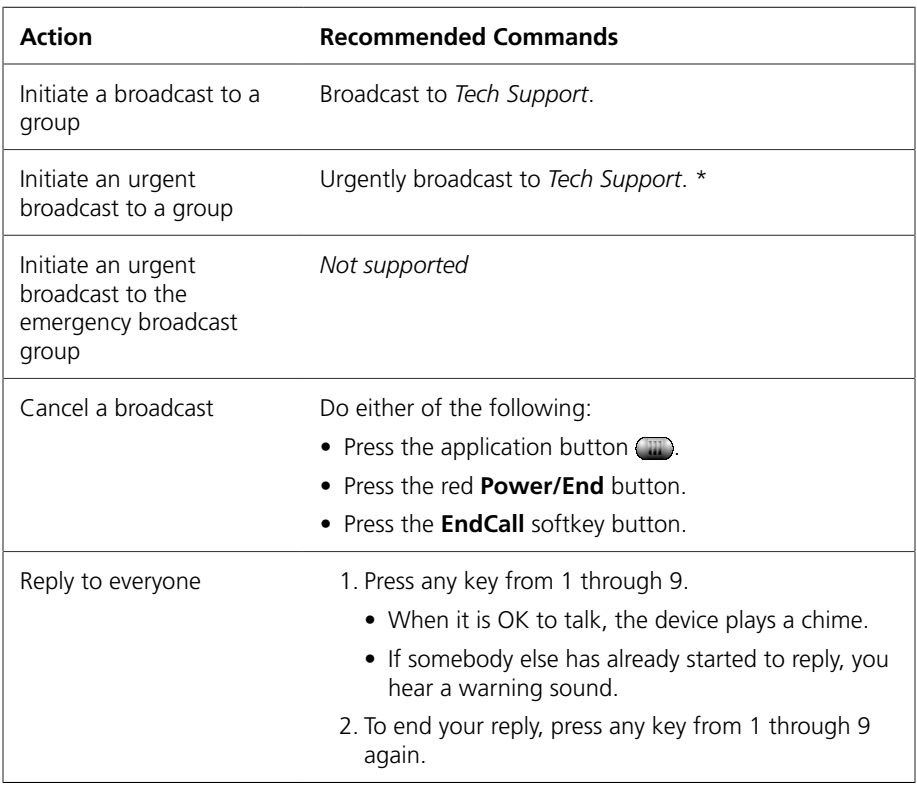

### <span id="page-19-0"></span>Forward a Call

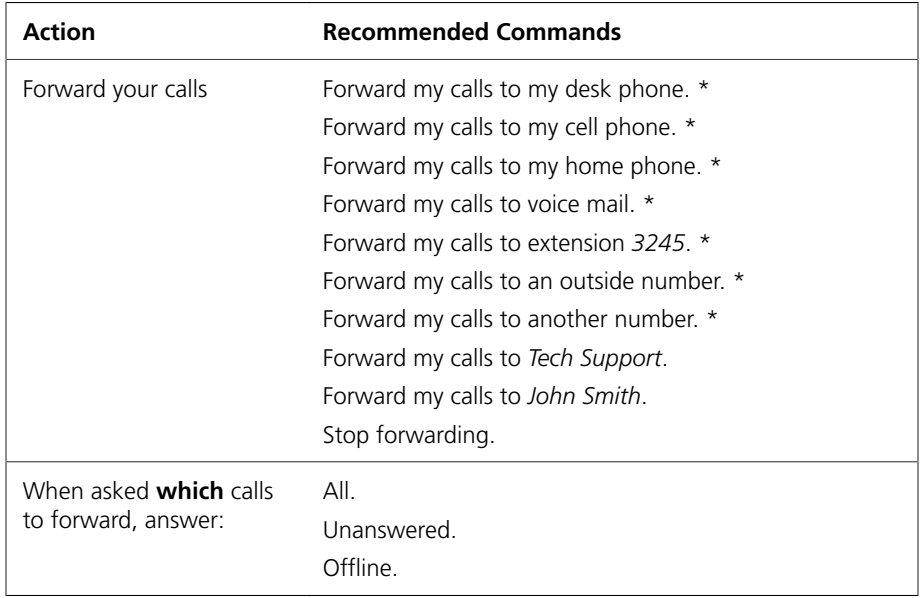

### <span id="page-19-1"></span>Transfer a Call

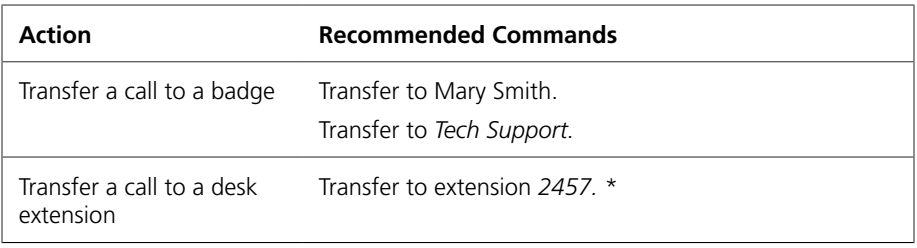

### <span id="page-19-2"></span>Use Instant Conferences

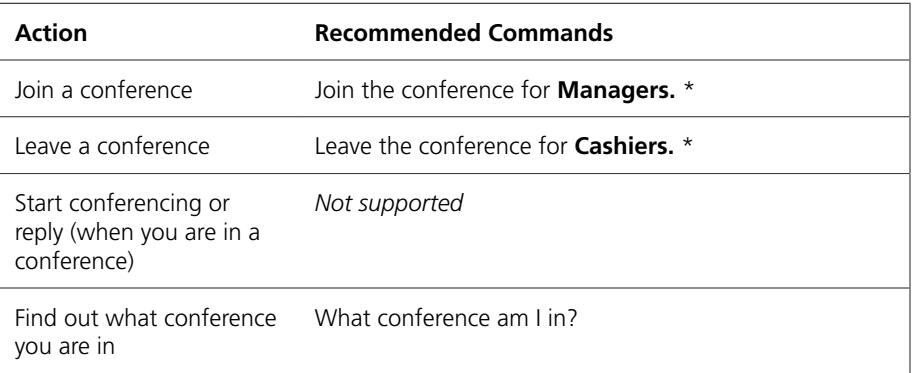

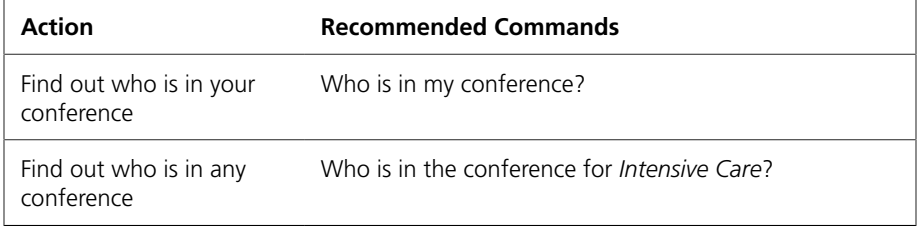

### <span id="page-20-0"></span>Send and Receive Numeric Pages

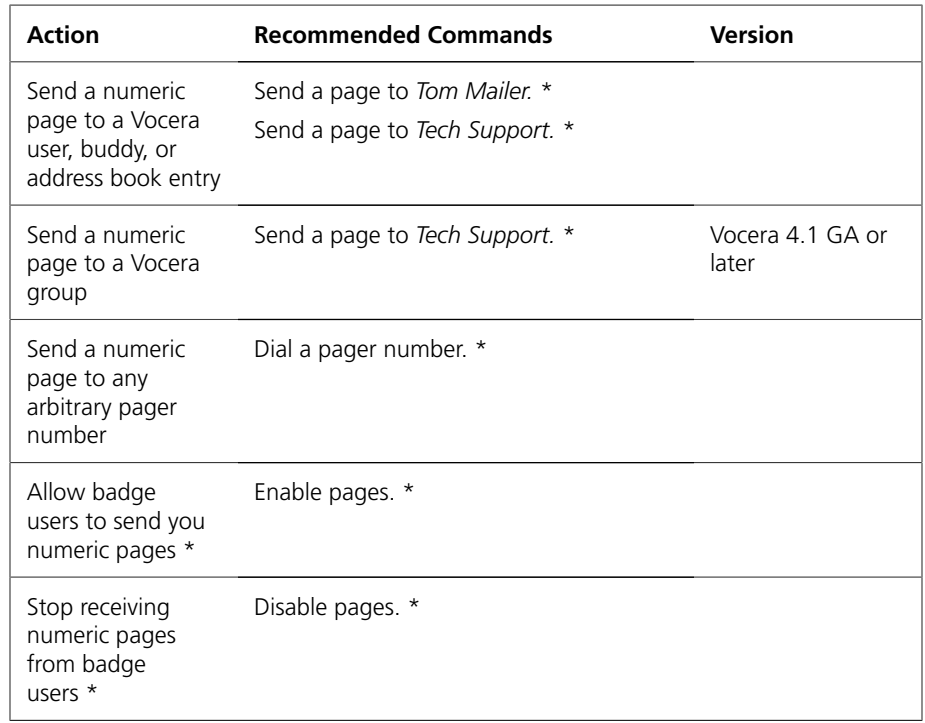

### <span id="page-20-1"></span>Block and Accept Calls

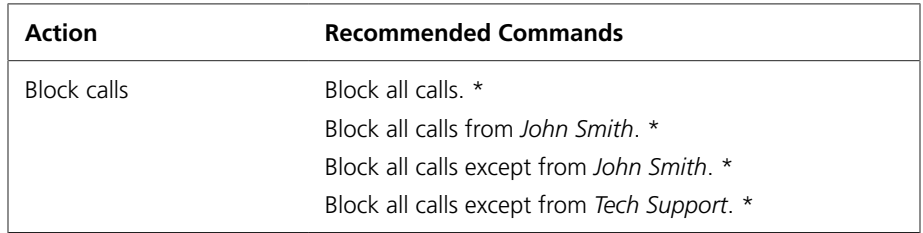

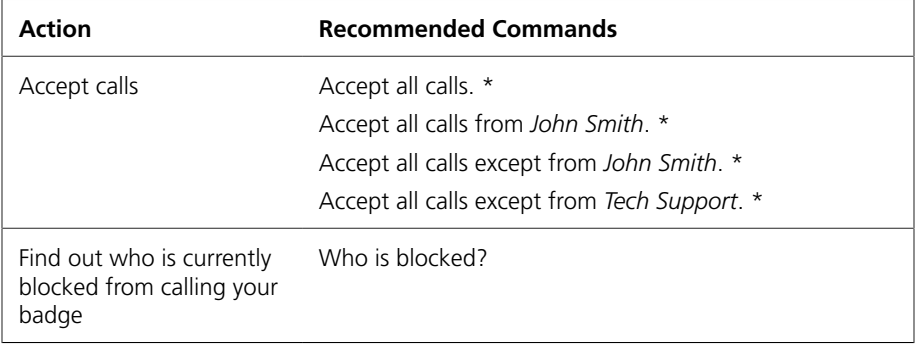

### <span id="page-21-0"></span>Send Messages

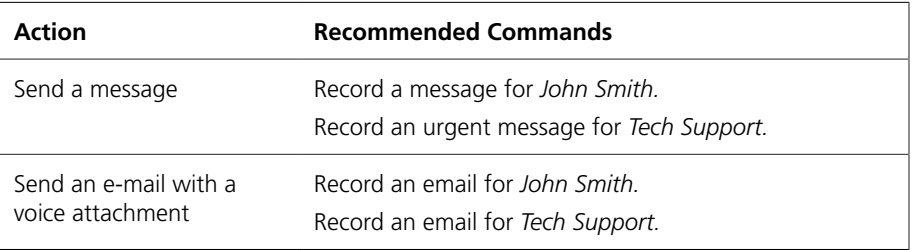

### <span id="page-21-1"></span>Play Messages

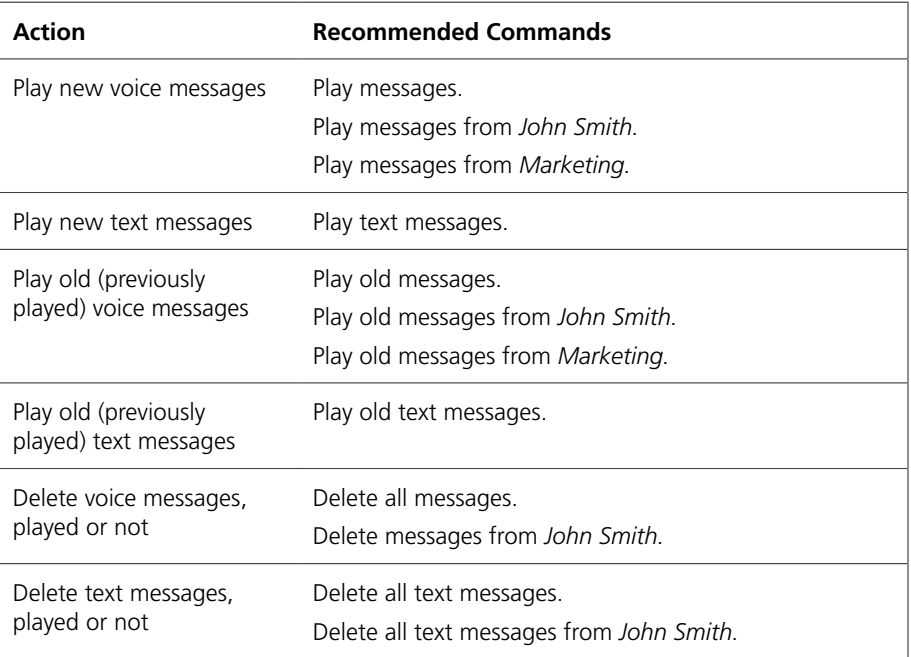

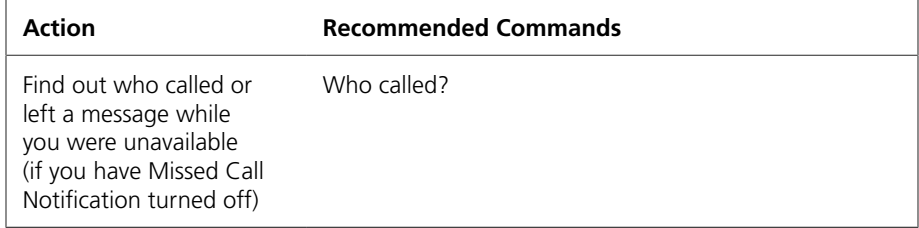

### <span id="page-22-0"></span>Work With Your Groups

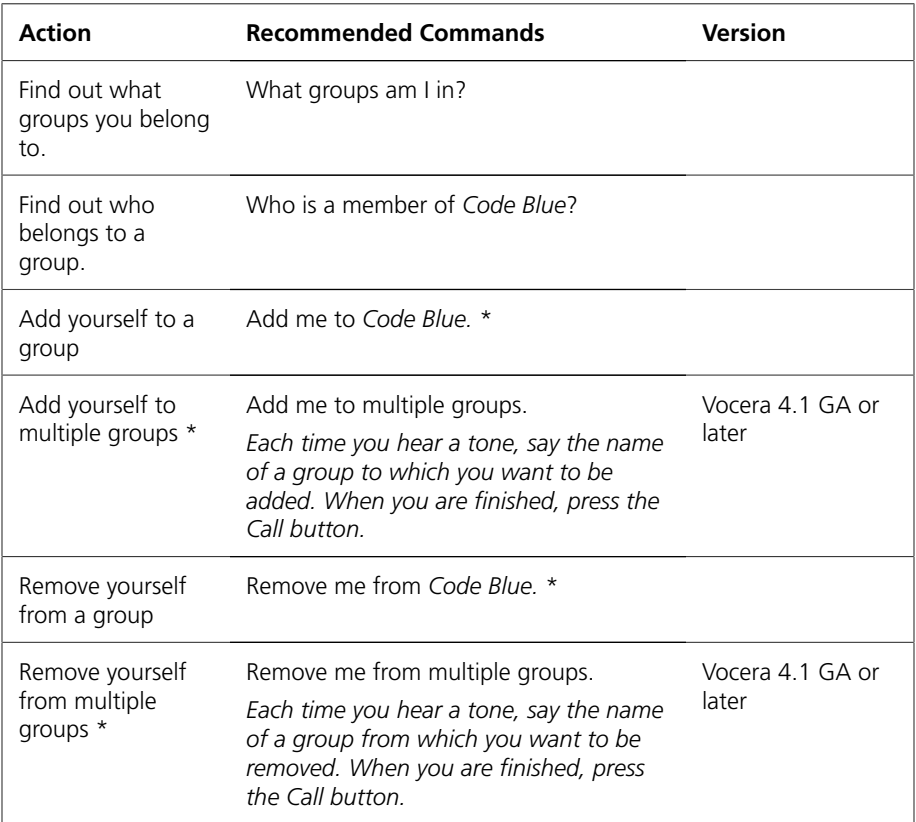

### <span id="page-22-1"></span>Manage Groups

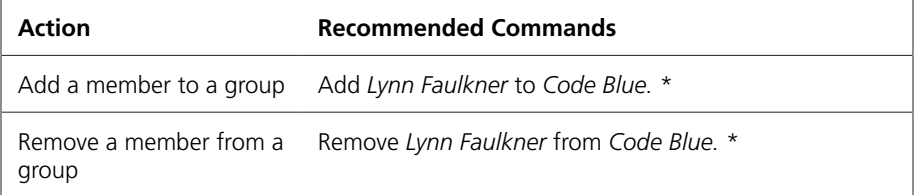

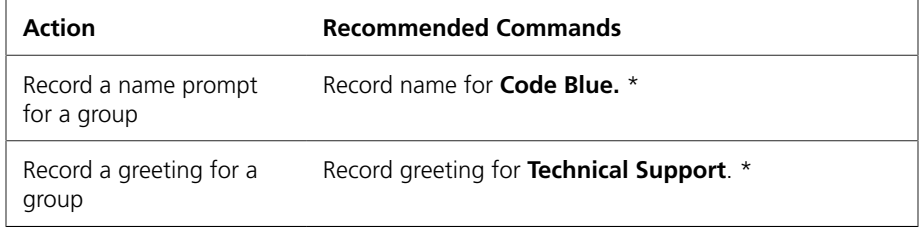

### <span id="page-23-0"></span>Place a Three-Way Conference Call

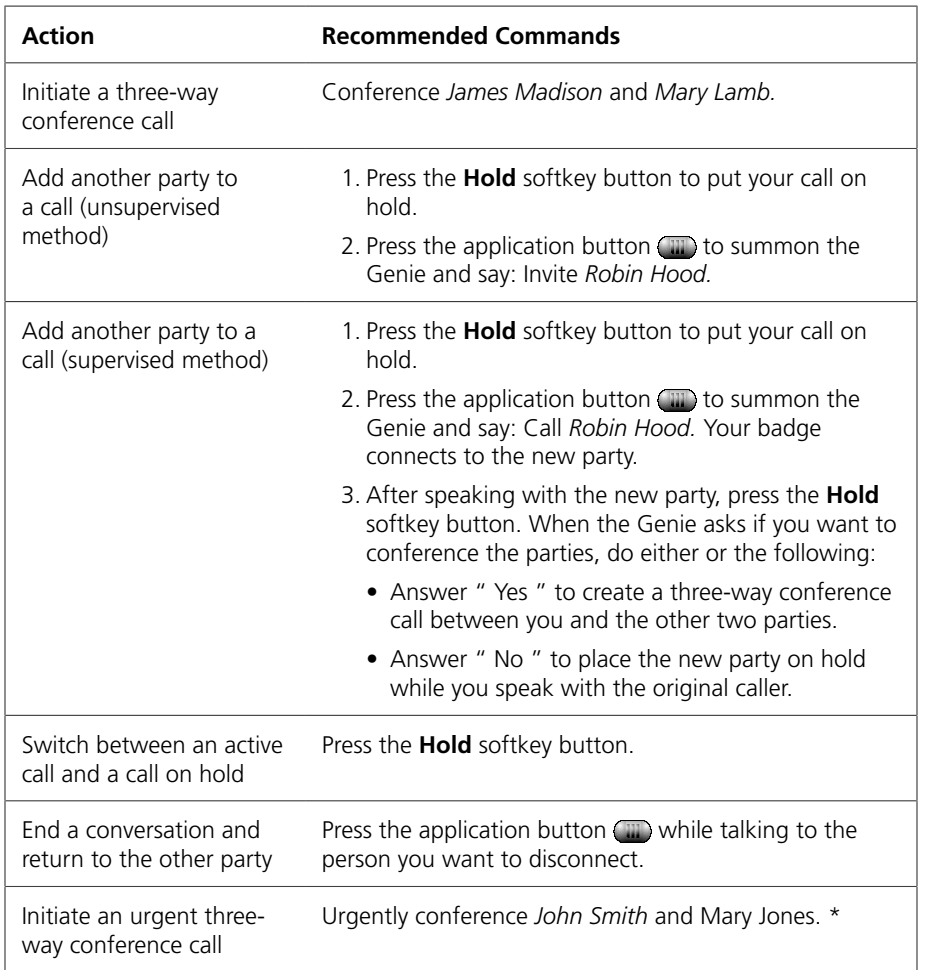

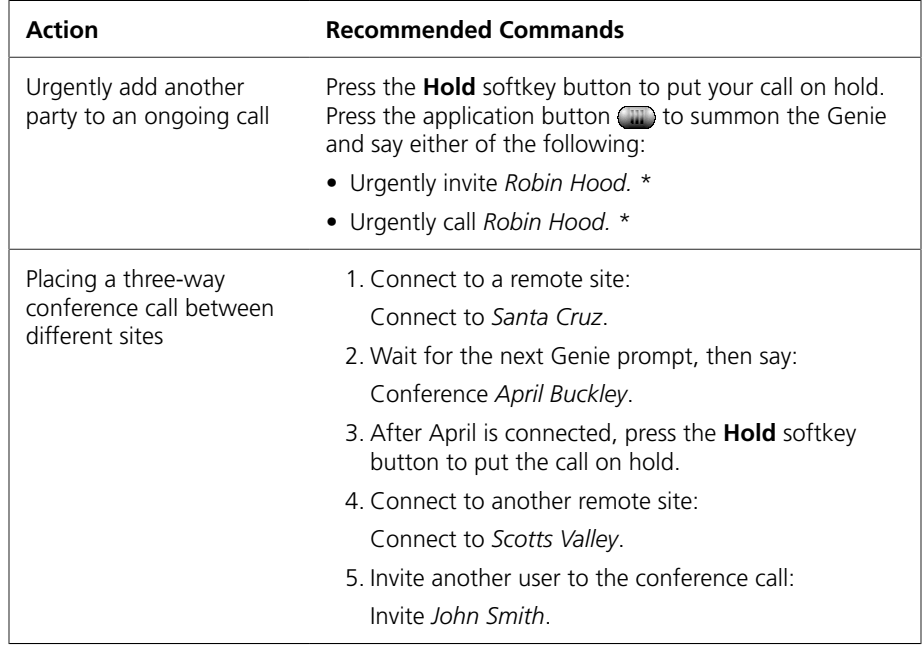

### <span id="page-24-0"></span>Work with Sites

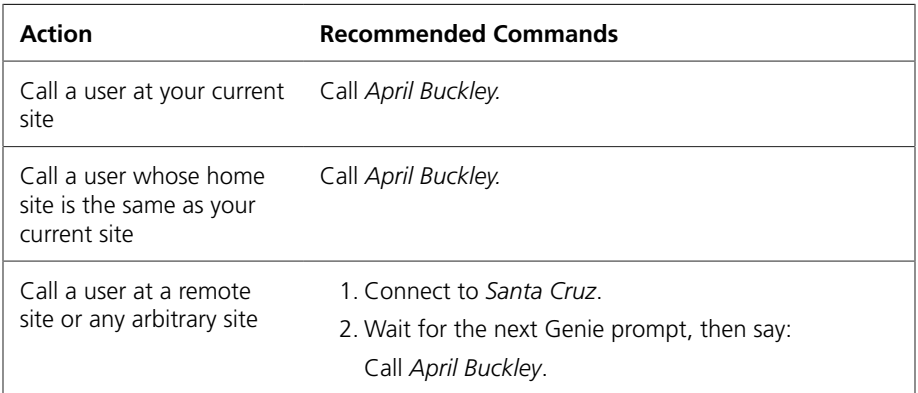

### <span id="page-24-1"></span>Care Transition

<span id="page-24-2"></span>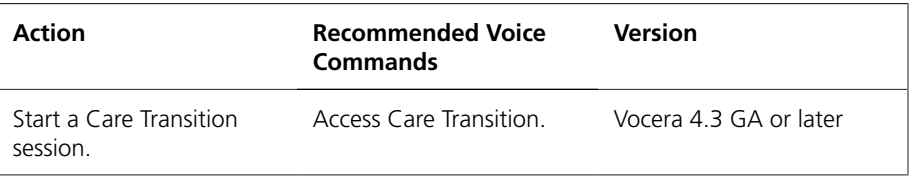

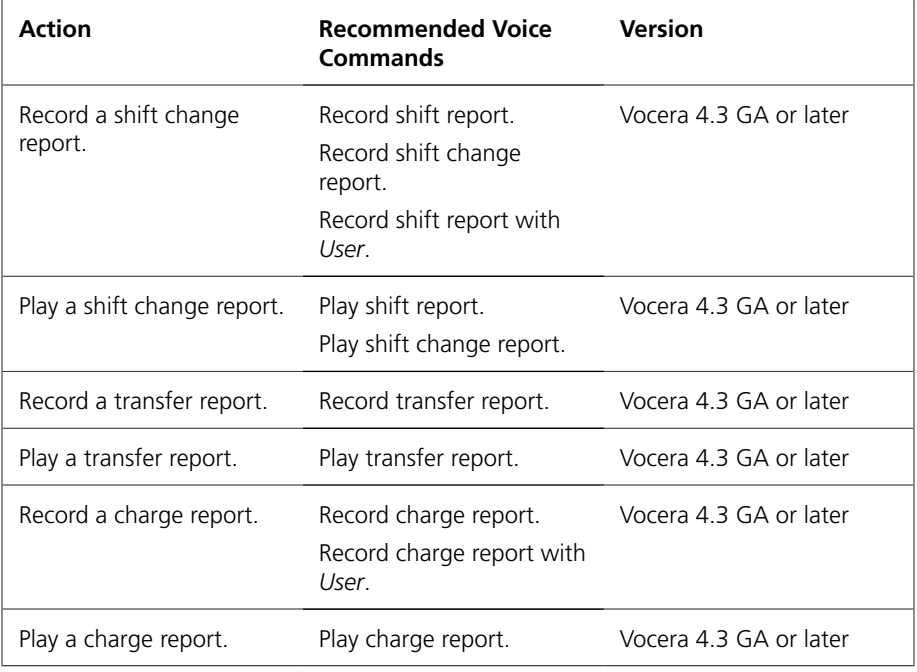

### <span id="page-25-0"></span>**Dictation**

<span id="page-25-2"></span>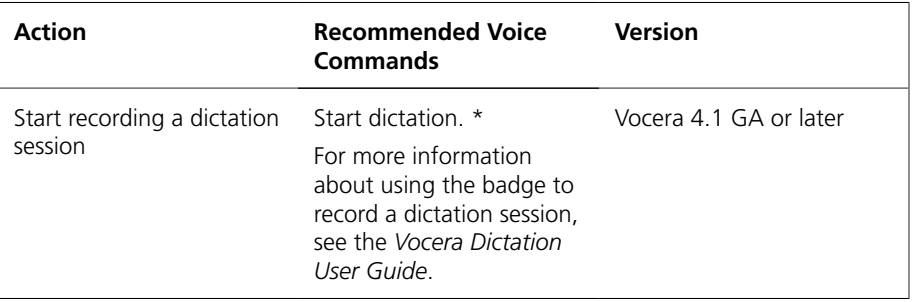

### <span id="page-25-1"></span>Getting Help

<span id="page-25-3"></span>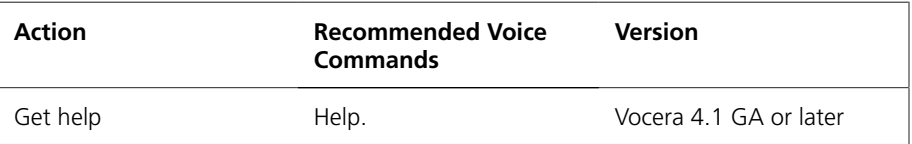

**Note:** If your system does not have a custom Help prompt, when a Vocera user says the "Help" command the system uses the standard Help prompt: "No help is currently available."

### <span id="page-26-0"></span>**Miscellaneous**

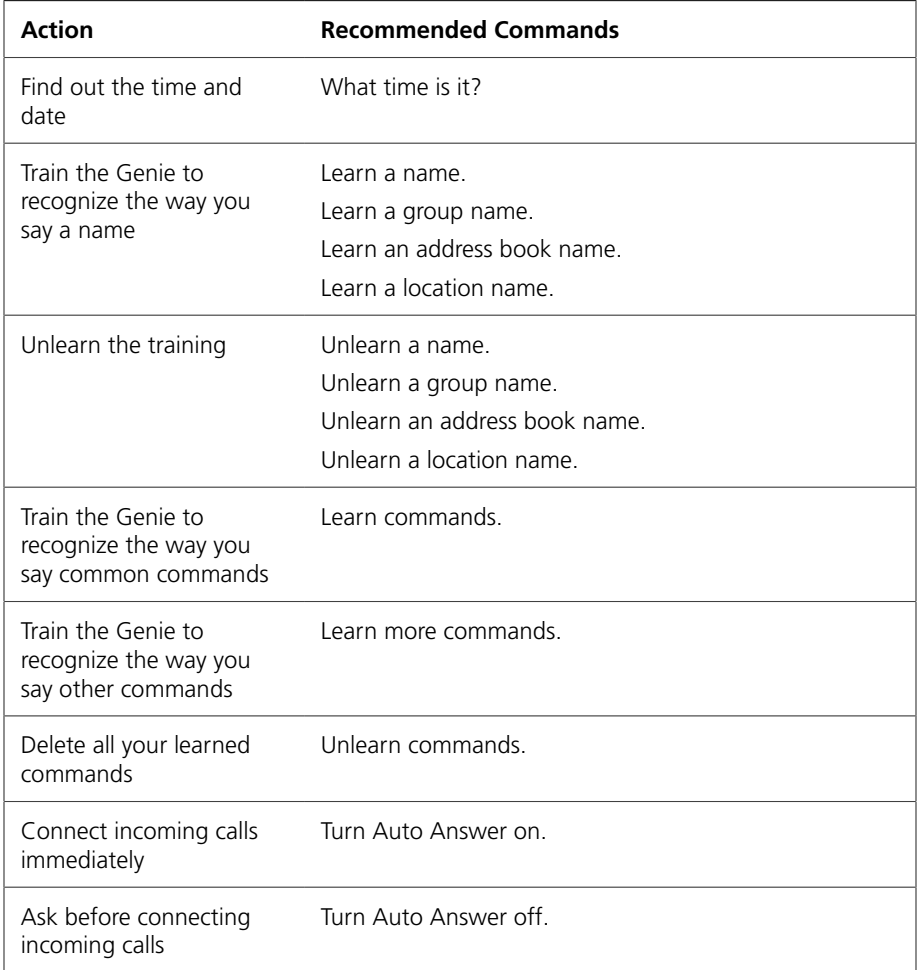

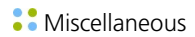

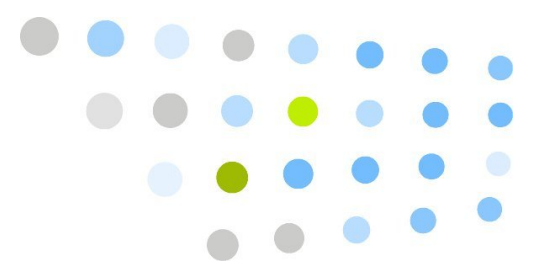

## <span id="page-28-0"></span>**Compared Section**

### A

architecture, [6](#page-5-3)

### B

broadcasts, [14](#page-13-2)

### C

calling, Vocera, [12](#page-11-1) Care Transition commands, [25](#page-24-2) command reference, [17](#page-16-3)

### D

dialing, [14](#page-13-3) dictation, [26](#page-25-2) DTMF tones, [14](#page-13-4)

### E

Extension Mobility, [10](#page-9-2)

### H

help, [26](#page-25-3)

### I

introduction, [5](#page-4-2)

### J

JTAPI, [6](#page-5-3)

### L

logging in and out, [9](#page-8-2)

#### R

recording your name, [11](#page-10-1)

### S

shift change, [25](#page-24-2) softkey button, [10](#page-9-3) status messages, [10](#page-9-3) system requirements, [6](#page-5-4) Cisco Unified Wireless IP Phones, [6](#page-5-4)

### T

text messages, reading, [13](#page-12-2)

### U

unsupported features, [6](#page-5-5)

### V

voice messages, [13](#page-12-3)